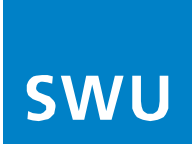

# **Arris TM3402 - Kurzanleitung**

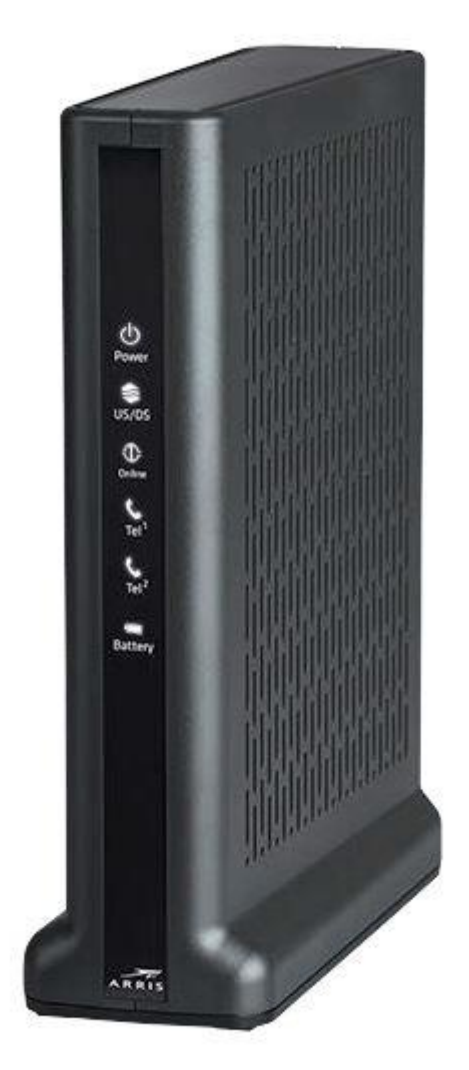

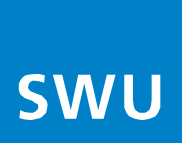

# **Installation**

### **1.** Multimedia-Anschluss:

Verbinden Sie den ARRIS-Router (Multimedia-Anschluss **(1)**) mit der DATA-Buchse von Ihrer Multimediadose. Verwenden Sie dazu das beiliegende Koaxialkabel.

**2.** Stromanschluss:

Schließen Sie den Router **(2)** mit dem Netzteil an einer Steckdose an.

### **3.** Computer:

Verbinden Sie den Computer mit einem der LAN-Anschlüsse **(3)** des Routers. Leuchtet die LED des Routers dauerhaft weiß, ist die Internetverbindung hergestellt.

#### **4.** Telefon:

An den ARRIS-Router können Sie ein analoges, schnurgebundenes Telefon oder z.B. eine DECT-Basis anschließen. Verwenden Sie dazu den mitgelieferten TAE-Adapter und verbinden Sie diesen mit dem Steckplatz "Tel1" und bei zweiter Rufnummer "Tel2" auf der Gehäuserückseite.

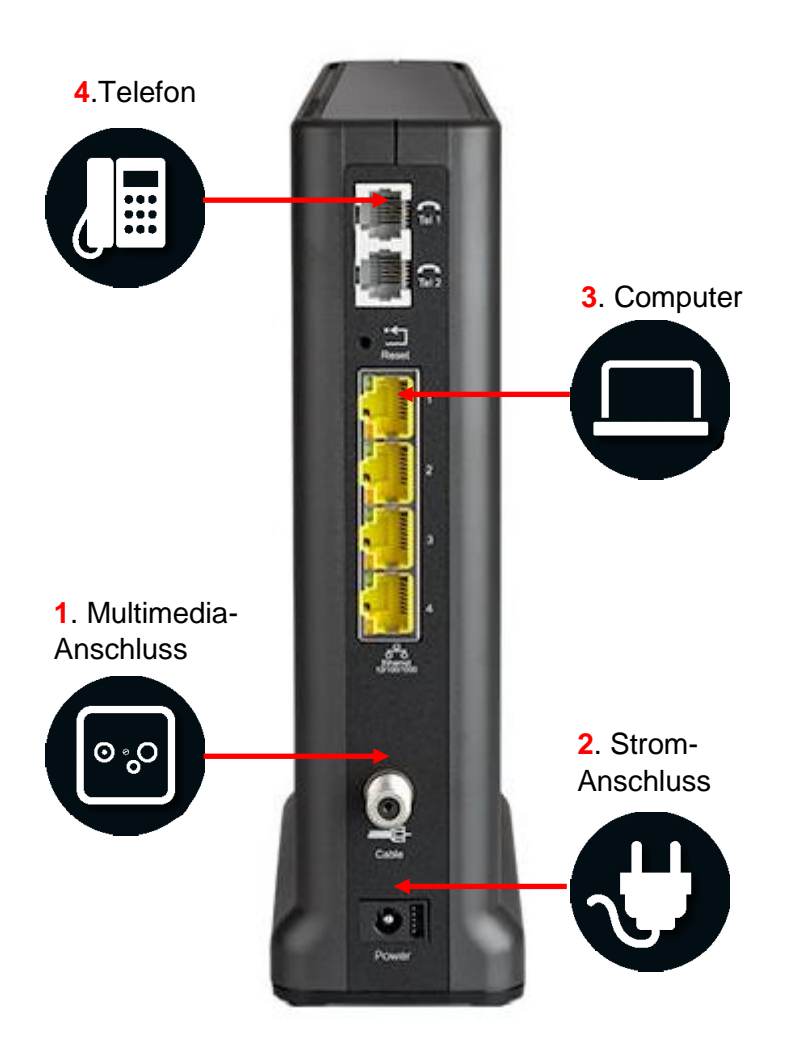

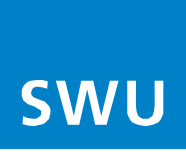

# **Werkseinstellung / Hardware-Reset**

Die Wiederherstellung der Standardeinstellungen ist unter anderem dann hilfreich, wenn Sie die Zugangsdaten zur Benutzeroberfläche geändert und vergessen haben. Berücksichtigen Sie aber, dass nicht nur Einstellungen wie IP-Adresse, Benutzername oder Passwort, sondern sämtliche, von Ihnen vorgenommene Konfigurationen auf die Werkseinstellungen zurückgesetzt werden.

#### **Hardware-Reset durchführen**

Zum Wiederherstellen der Standardeinstellungen des ARRIS TM3402 müssen Sie die folgenden Schritte durchführen:

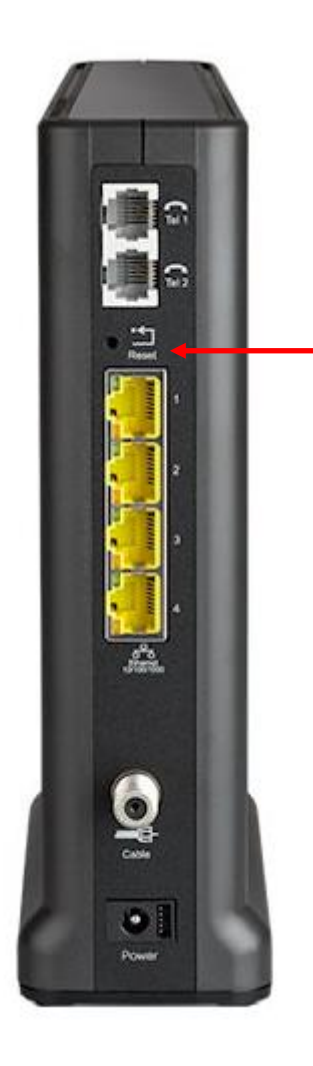

- 1. Router anschalten
- 2. **RESET-Taste** drücken und für mindestens **15 Sekunden** gedrückt halten
- 3. Neustart des Geräts wird automatisch ausgeführt
- 4. Router wurde auf die Werkseinstellung zurückgesetzt